# 3 Równanie falowe

Rozwiąż dwuwymiarowe równanie falowe:

$$
\partial_t^2 u(t, x, y) = c_x^2 \partial_x^2 u(t, x, y) + c_y^2 \partial_y^2 u(t, x, y) \tag{10}
$$

na obszarze:

$$
\left(|\frac{x}{a}|\right)^c + \left(|\frac{y}{b}|\right)^c \le r\tag{11}
$$

(poza tym obszarem $\boldsymbol{u}(t,x,y)=0),$ z warunkami początkowymi:

$$
u(0, x, y) = f(x, y) \tag{12}
$$

$$
u'(0, x, y) = g(x, y)
$$
\n(13)

Skorzystaj z metody różnic skończonych, przybliżając drugie pochodne przez:

$$
\partial_t^2 u(t, x, y) = \frac{u(t + k, x, y) - 2u(t, x, y) + u(t - k, x, y)}{k^2} = \frac{u_{i,j}^{n+1} - 2u_{i,j}^n + u_{i,j}^{n-1}}{k^2}
$$
(14)

$$
\partial_x^2 u(t, x, y) = \frac{u(t, x + h, y) - 2u(t, x, y) + u(t, x - h, y)}{h^2} = \frac{u_{i+1,j}^n - 2u_{i,j}^n + u_{i-1,j}^n}{h^2}
$$
(15)

 $\partial_y^2 u$  - obliczamy analogicznie do  $\partial_x^2 u$ . Żeby algorytm był stabilny, warunek Couranta–Friedrichsa–Lewy'ego powinien być spełniony:

$$
(c_x + c_y)\frac{k}{h} \le 1.
$$
\n<sup>(16)</sup>

Zauważmy, że do obliczenia  $u_{ij}^{n+1}$  musimy znać  $u_{ij}^n$  i  $u_{ij}^{n-1}$ . Jak zatem obliczyć  $u_{ij}^1$ ? Z warunków początkowych mamy  $u_{ij}^0 = f(x)$ . Do obliczenia  $u_{ij}^{-1}$  wykorzystamy drugi warunek początkowy:

$$
\partial_t u(0, x, y) = g(x, y) = \frac{u(t + k, x, y) - u(t - k, x, y)}{2k} = \frac{u_{ij}^1 - u_{ij}^{-1}}{2k} \to u_{ij}^{-1} = u_{ij}^1 - 2kg(x, y)
$$
\n(17)

Napisz program w jednej z dwóch wersji:

#### 3.1 Wersja interaktywana

- wyświetla w czasie rzeczywistym heatmapę rozwiązania
- warunki początkowe i obszar rozwiązania mają być wczytywane przez wskaźniki (tj. konstruktor klasy ma brać za argumenty wskaźniki do odpowiednich funkcji)
- sprawdź działanie programu dla $f(x,y) = \frac{1}{x^2+y^2+1}$ i  $g(x,y) = 0$
- ma następującą funkcjonalność: po naciśnięciu (CTRL + lpm) w obszarze rozwiązania, wygeneruje fluktuacje w  $u(t, x, y)$  tj. ręcznie zmienia wartość  $u(t, x_0, y_0)$ , gdzie kliknięcie nastąpiło w punkt  $(x_0, y_0)$ . Sprawdź działanie dla  $f(x, y) = 0 = g(x, y)$ . Czy widać wzory interferencyjne? Czy widoczna jest zmiana fazy na granicy obszaru rozwiązania?
- ma guzik resetujący układ do stanu początkowego
- $\bullet$  w czasie rzeczywistym modyfikuje region rozwiązania przez zmianę parametrów  $a, b$  i  $c$ .
- w czasie rzeczywistym modyfikuje prędkości  $c_x$  i  $c_y$ .
- w osobnym oknie wyświetla w czasie rzeczywistym przekrój rozwiązania  $u(t, x_0 = const, y)$  (lub  $u(t, x, y_0 = const)$ ). Dodaj możliwość zmiany  $x_0$  (lub  $y_0$ )

## 3.2 Wersja pasywna

- wyświetla heatmapę rozwiązania dla różnych czasów albo tworzy animację z poszczególnych klatek
- warunki początkowe i obszar rozwiązania mają być wczytywane przez wskaźniki (tj. konstruktor klasy ma brać za argumenty wskaźniki do odpowiednich funkcji)
- sprawdź działanie programu dla $f(x,y) = \frac{1}{x^2+y^2+1}$ i $g(x,y) = 0$
- parametry  $a, b, c, c_x, c_y$  powinny być łatwo modyfikowalne.
- Rozwiąż następujące zagadnienie: Zacznij od warunków początkowych  $f(x, y) = 0 = g(x, y)$ . Następnie dla pewnego czasu  $t_0$  zaburz rozwiązanie  $u(t, x, y)$  w dwóch punktach  $(x_0, y_0)$  i  $(x_1, y_1)$  (tj. ręcznie ustaw  $u(t_0, x_0, y_0) = u(t_0, x_1, y_1) = \text{const}$ ) Czy widać wzory interferencyjne? Czy widoczna jest zmiana fazy na granicy obszaru rozwiązania?
- Dla dowolnych (nietrywialnych) warunków początkowych, sprawdź zachowanie układu, gdy od pewnego  $t_0$  parametr c opisujący region rozwiązania się zmienia. Zmiana może być ciągła lub skokowa.
- Dla dowolnych (nietrywialnych) warunków początkowych, sprawdź zachowanie układu, kiedy prędkości  $c_x$  i  $c_y$  są różne.
- wyświetla przekrój rozwiązania  $u(t, x_0 = const, y)$  (lub  $u(t, x, y_0 = const)$ ).

### 3.3 Przykład

## 3.4 ImPlot i ImGui

Polecanym narzędziem do napisania projektu jest wykorzystanie ImGui i ImPlot'a. Oprócz klasycznych metod wyświetlania, potrzebne funkcje do projektu to:

• ImGui::SliderFloat("text", &val, -5.f, 5.f);

wyświetla suwak, który zmienia wartość zmiennej val od -5 do 5 (po naciśnięciu CTRL+lpm na suwaku pojawia się możliwość ręcznego wpisania wartości)

• heatmapa -

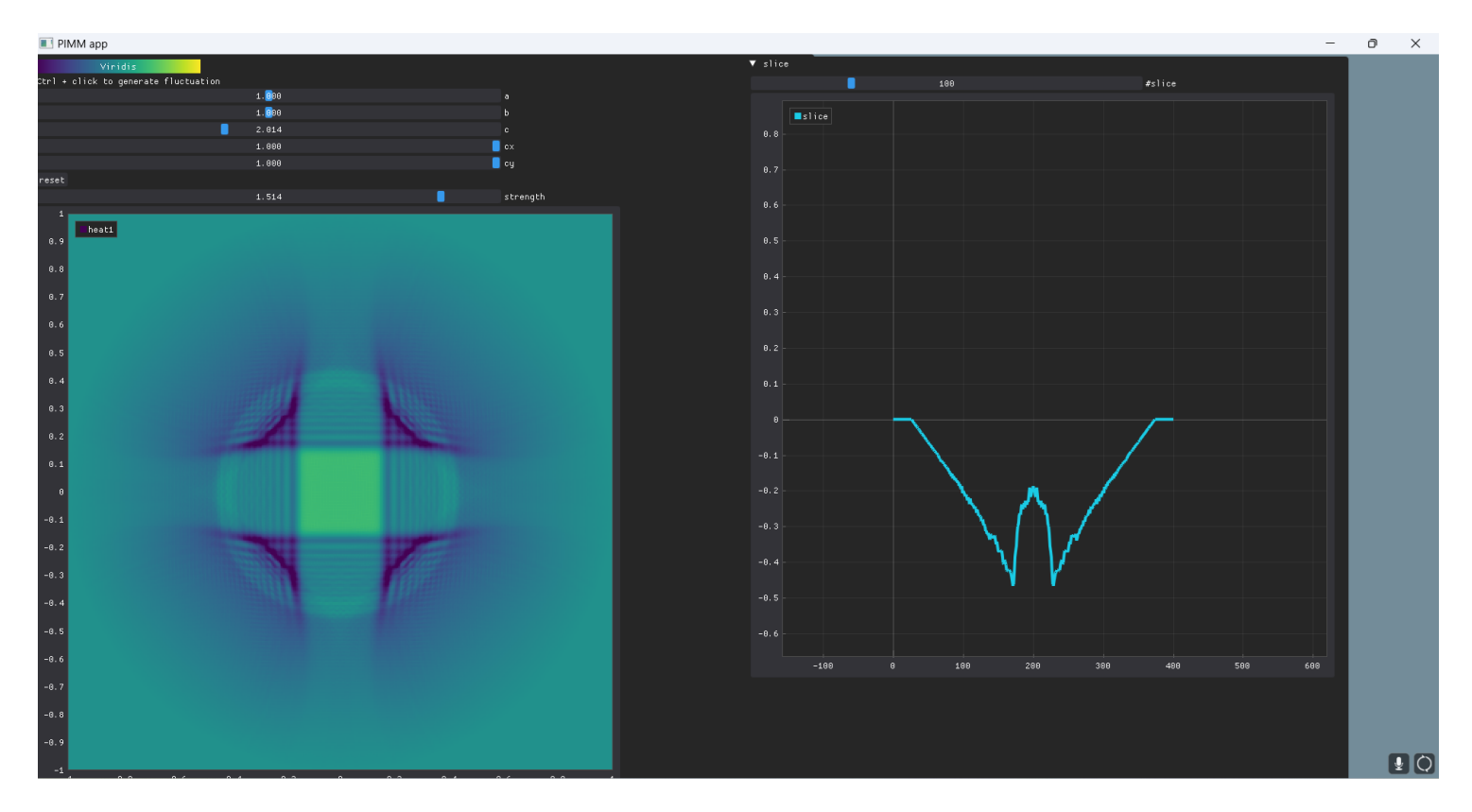

Figure 1: Przykładowe okno rozwiązania

```
static ImPlotColormap map = ImPlotColormap_Viridis; //kolorystyka
   //możliość zmiany palety kolorów heatmapy
//wybór palety
if (ImPlot::ColormapButton(ImPlot::GetColormapName(map), ImVec2(225, 0), map)) {
       map = (map + 1) % ImPlot::GetColormapCount();
        ImPlot::BustColorCache("##Heatmapa");
}
//ustawienie palety
ImPlot::PushColormap(map);
//flagi - blokada okna, brak linii siatki, brak znaczników
ImPlotAxisFlags axes_flags = ImPlotAxisFlags_Lock | ImPlotAxisFlags_NoGridLines
                                                                         | ImPlotAxisFlags_NoTickMarks;
//otwórz okno heatmapy, o rozmiarze 800x800
if (ImPlot::BeginPlot("##Heatmapa", ImVec2(800, 800))) {
        //ustaw flagi
       ImPlot::SetupAxes(nullptr, nullptr, axes_flags, axes_flags);
        //ustaw granice osi
       ImPlot::SetupAxesLimits(-1, 1, -1, 1);
        //wyrysuj heatmapę;
        ImPlot::PlotHeatmap("heat1", U2.data(), N, N, -1, 1, nullptr,
                                                        ImPlotPoint(-r, -r), ImPlotPoint(r, r));
       }
        ImPlot::EndPlot();
}
//zdejmuje paletę kolorów;
ImPlot::PopColormap();
```
kolejne argumenty funkcji ImPlot::PlotHeatmap to: wyświetlana nazwa w legendzie; wskaźnik na pierwszy element jednowymiarowej tablicy/vectora; liczba kolumn; liczba wierszy; wartość minimalna; wartość maksymalna; wskaźnik do etykiet; lewy dolny róg ekranu; prawy górny róg ekranu;

UWAGA! Jak widać do wyrysowania heatmapy musimy użyć jednowymiarowej tablicy/vectora. Dodatkowo należy sprawdzać, czy wartości w tablicy/vectorze nie są nan (heatmapa nie potrafi tego rysować).

• generowanie fluktuacji:

```
//jeśli: wskaźnik myszy na wykresie && naciśnięty lpm && naciśnięty ctrl
     if (ImPlot::IsPlotHovered() && ImGui::IsMouseClicked(0) && ImGui::GetIO().KeyCtrl) {
          //przypisz do pt współrzędne myszy
          ImPlotPoint pt = ImPlot::GetPlotMousePos();
          //korzystanie ze składowej x-owej: pt.x
          //korzystanie ze składowej y-owej: pt.y
 }
• przycisk:
  if (ImGui::Button("reset")) {
          //instrukcje wykonane po naciśnięciu przycisku "reset"
```
}

## 3.4.1 Dodatkowe informacje

Osoby, które nie korzystały jeszcze ImPlota i ImGui, a chciałaby poznać to narzędzie, zachęcam do kontaktu - chętnie wytłumaczę wszystko od podstaw. Kontakt: mmarciniak26@uw.edu.pl, lub pokój 4.30.

## 3.5 Proponowana punktacja:

- napisanie poprawnej deklaracji klasy zadeklarowanie wszystkich potrzebnych zmiennych i metod (10pkt)
- poprawna implementacja funkcji początkowych i dziedziny rozwiązania (5pkt)
- $\bullet\,$  poprawna implementacja pierwszego kroku, tj. obliczenie $u^1_{ij}$  (5pkt)
- poprawne rozwiązanie równania falowego (10pkt)
- poprawne wyświetlanie heatmapy (10pkt)
- poprawne wyświetlanie przekroju rozwiązania (5pkt)
- (wersja interaktywna) poprawna implementacja zmiany parametrów a, b, c,  $c_x$  i  $c_y$  w czasie rzeczywistym (5pkt) (wersja pasywna) poprawna implementacja przypadku ze zmiennym parametrem c oraz różnymi prędkościami  $c_x$  i  $c_y$
- generowanie fluktuacji w  $u$  (5pkt)
- ogólna poprawność kodu (5pkt)